# **Visualization of mapped reads**

### **Valencia, 28-30 Sep 2015**

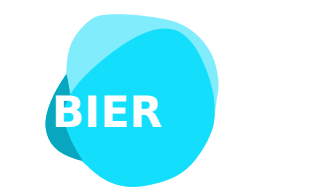

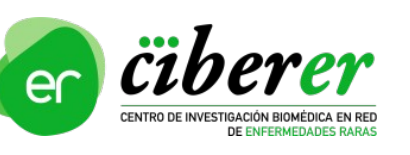

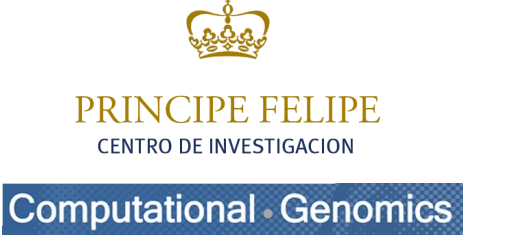

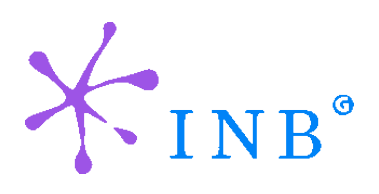

Alejandro Alemán

### aaleman@cipf.es **Genomics Data Analysis CIBERER**

### **Outline**

1)Why do we need to visualize results?

2)Different formats: BAM, SAM, BED, GFF

3)Genomics viewers: IGV, Genome Maps

**Visualization of mapped reads**

### **Outline**

### 1)Why do we need to visualize results?

### 2)Different formats: BAM, SAM, BED, GFF

### 3)Genomics viewers: IGV, Genome Maps

GDA CIBERER 2016

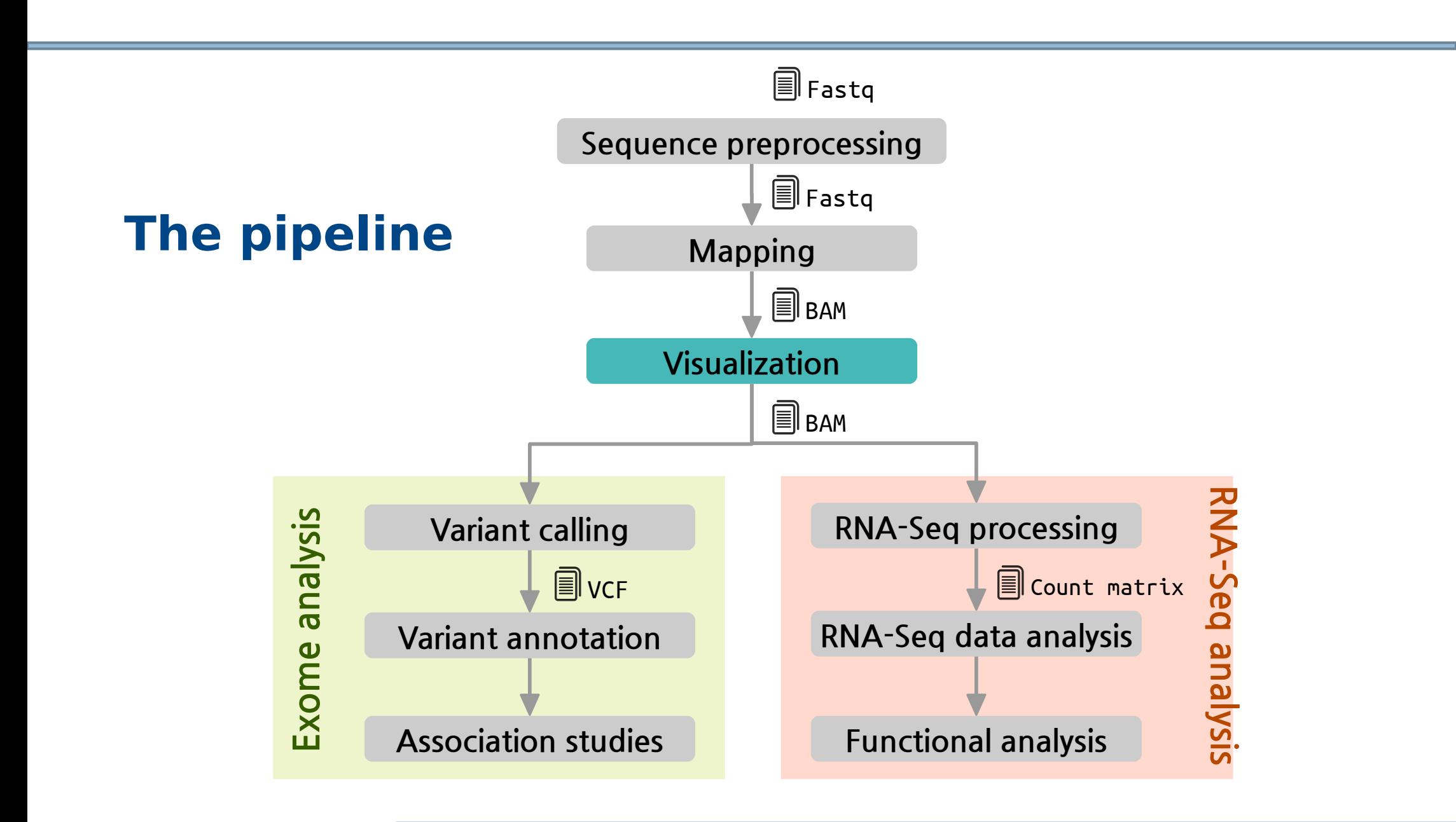

#### **Visualization of mapped reads**

## Why visualization?

- **Large** quantities of genomic **data** (NGS, array based methods, etc)
- **Human interpretation** and judgment using visualization can help complex biological relationships
- Two **Genomics Viewers**:
	- Integrative Genomics Viewer (IGV)
	- Genome Maps (http://genomemaps.org/)

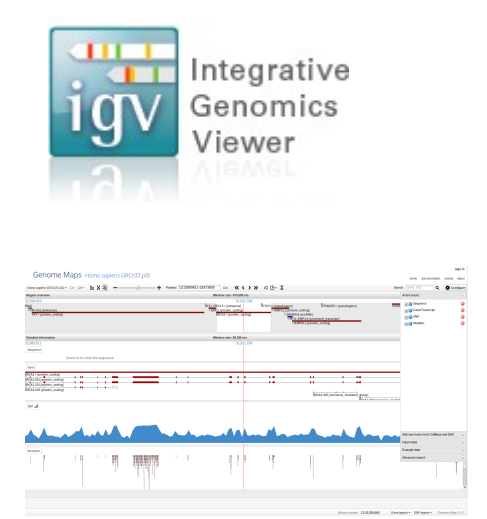

#### GDA CIBERER 2016

### **Outline**

### 1)Why do we need to visualize results?

### 2)Different formats: SAM, BAM, BED, GFF

### 3)Genomics viewers: IGV, Genome Maps

GDA CIBERER 2016

### • Text file that stores large nucleotide sequence alignments:

@HD VN:1.0 SO:coordinate

@SQ SN:chr1 LN:249250621

Header  $\downarrow$ @PG ID:TopHat VN:2.0.8 CL:/opt/soft/ngs/tophat/tophat-2.0.8.Linux x86 64/tophat -p 4 -o /clinicfs/projects/3.ENCODE/mappings/Gm12878/Gm12878 Rp1 pair --no-coverage-search -r 300 --mate-std-dev 200 -library-type fr-unstranded /clinicfs/common/reference-genomes/homo sapiens/bt2/hg19 ucsc/hg19 ucsc /clinicfs/projects/3.ENCODE/reads/Gm12878 Rp1 1.fastg /clinicfs/projects/3.ENCODE/reads/Gm12878 Rp1 2.fastg

61PKHAAXX HWUSI-EAS627 0007.68122391 337 chr1 10536 1 76M = 173766 163 TACCACCGAAATCTGTGCAGAGGAGAACGCAGCTCCGCCCTCGCGGTGCTCTCCGGGTCTGTGCTGAGGAGAACGC E5@>>>?B?A:BCB@??BAEBBCEC?@EDE@FEEFFEC=:BFFFFFAEE=EEDFFFFFDFFFFFEGGGDFEFFF AS:i:-5 XN:i:0 XM:i:1 XO:i:0 XG:i:0 NM:i:1 MD:Z:24C51 YT:Z:UU NH:i:3 CC:Z:= CP:i:10536 HEi:0 Alignments-61PKHAAXX HWUSI-EAS627 0007.68122391 113 chr1 10536 1 76M chr16 90195094  $\bf{0}$ 

TACCACCGAAATCTGTGCAGAGGAGAACGCAGCTCCGCCCTCGCGGTGCTCTCCGGGTCTGTGCTGAGGAGAACGC E5@>>>?B?A:BCB@??BAEBBCEC?@EDE@FEEFFEC=:BFFFFFAEE=EEDFFFFFDFFDFFFFEGGGDFEFFF AS:i:-5 XN:i:0 XM:i:1 XO:i:0 XG:i:0 NM:i:1 MD:Z:24C51 YT:Z:UU NH:i:3 CC:Z:= CP:i:10536 HI:i:1

GDA CIBERER 2016

### **• Mandatory fields:**

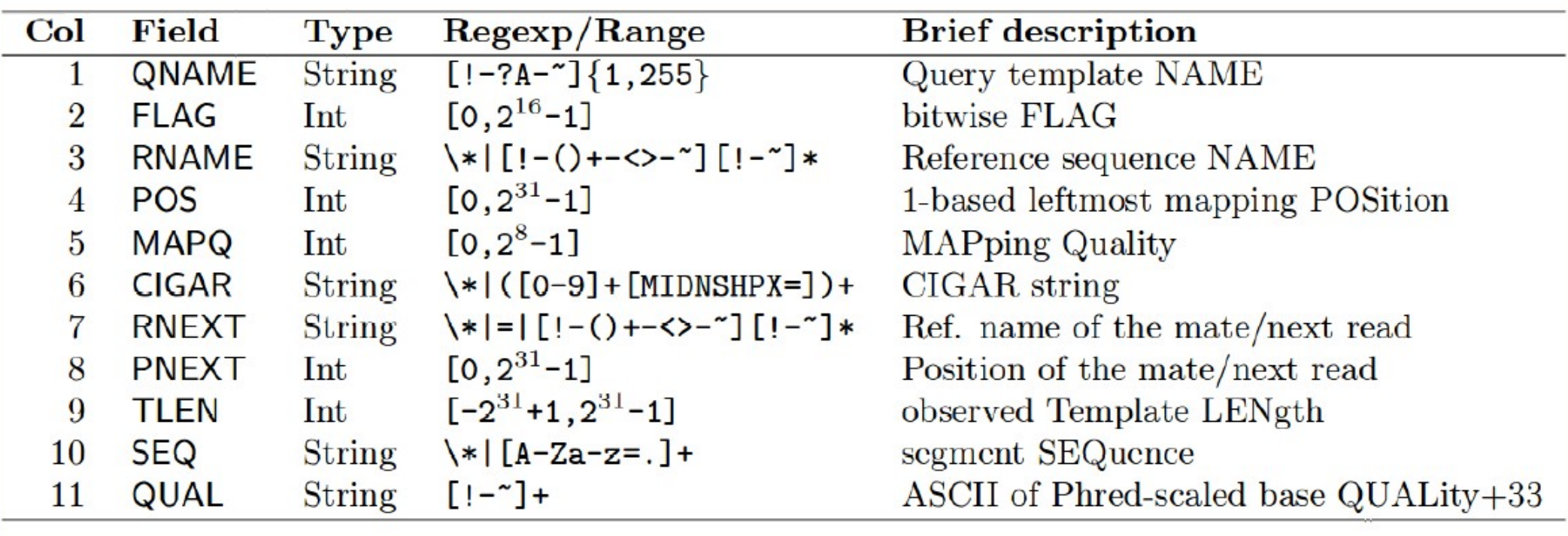

Optional fields depending on the aligner used

GDA CIBERER 2016

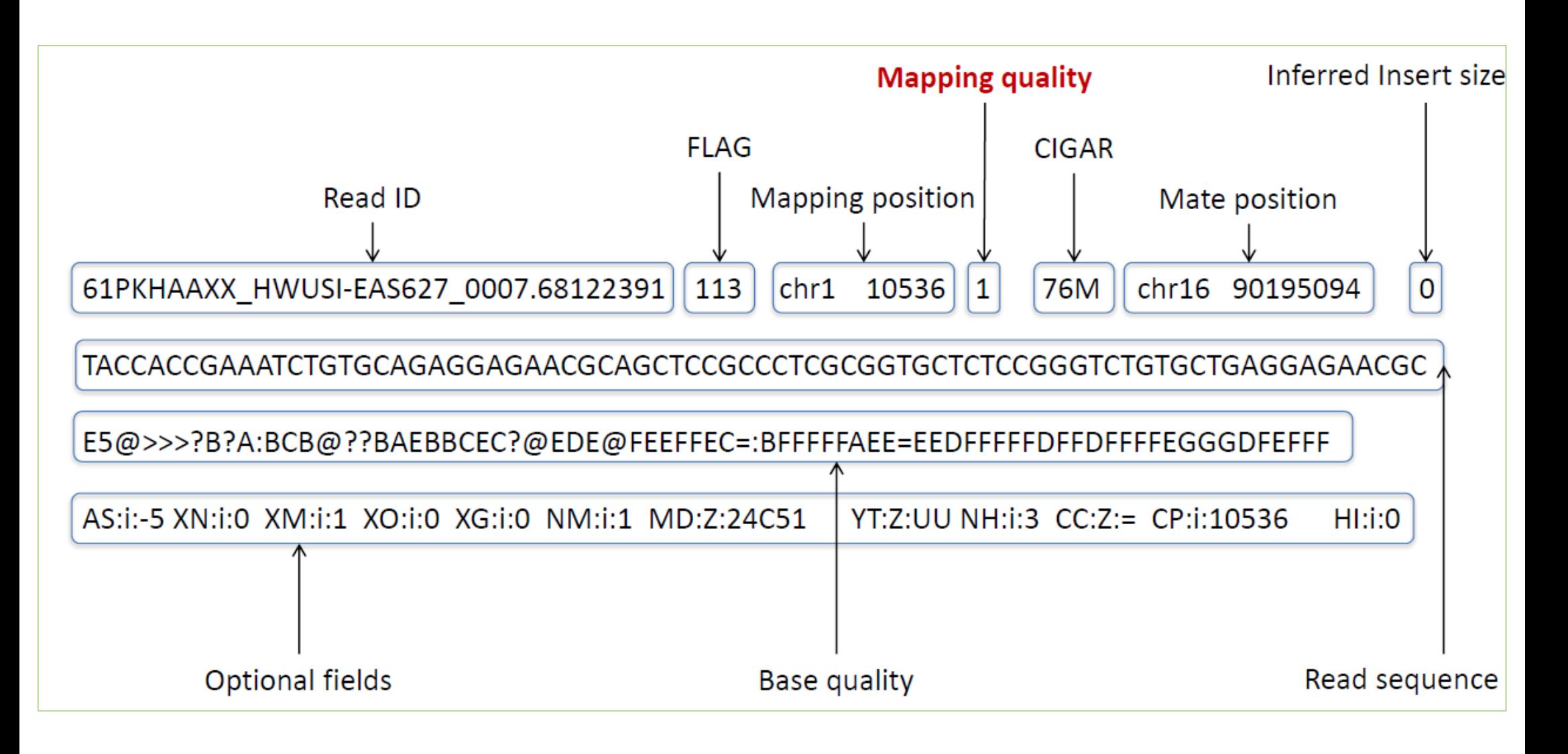

**Visualization of mapped reads**

### $\Box$  Mapping quality □ In the SAM specification

 $\Box$  0  $\rightarrow$  Higher probability of mapping wrong

### ■ 255  $\rightarrow$  Lowest probability of mapping wrong

#### **Visualization of mapped reads**

### CIGAR

### $\Box$  It contains information about indels, junctions...

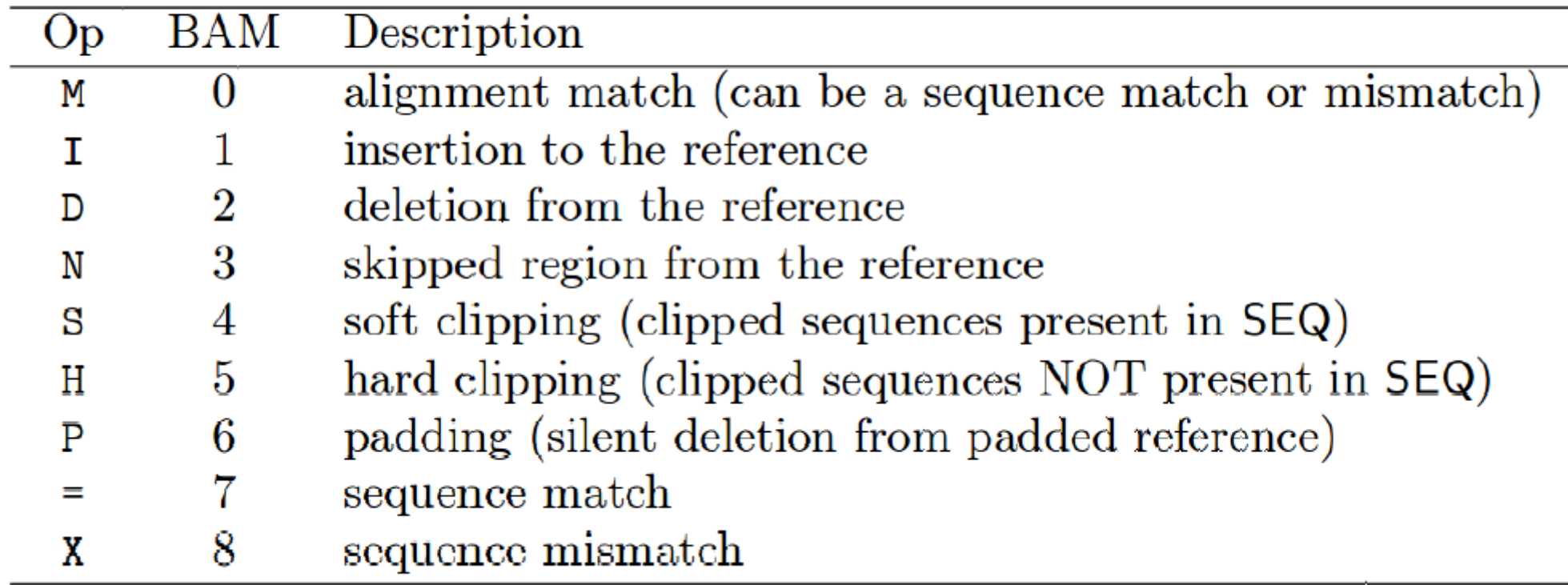

**Visualization of mapped reads**

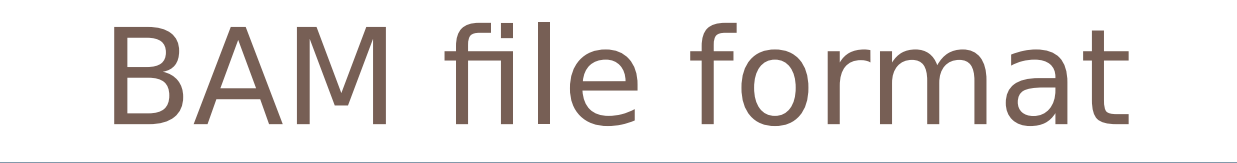

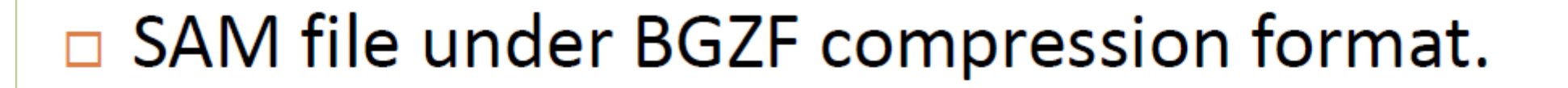

- $\Box$  Important things:
	- $\blacksquare$  Binary file.
	- **□** Save disk (~80% of compression)
	- $\blacksquare$  Indexing for efficient random access.
	- **□** Easy to convert to one another using SAMtools
	- **□** Accepted by most of the available software

## GTF/GFF format

 $\Box$  Tab-delimited text file that defines a feature track  $\Box$  Annotation files are normally in this format

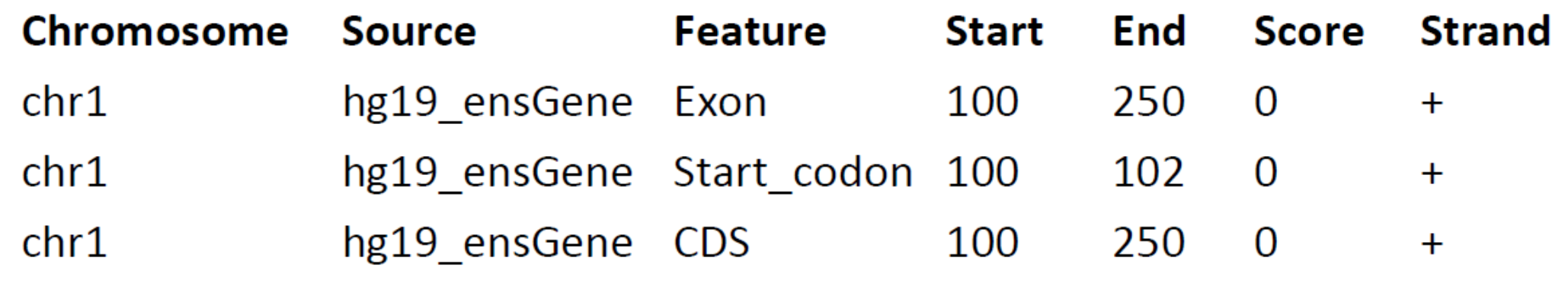

**Visualization of mapped reads**

### BED format

### □ Tab-delimited text file that defines a feature track

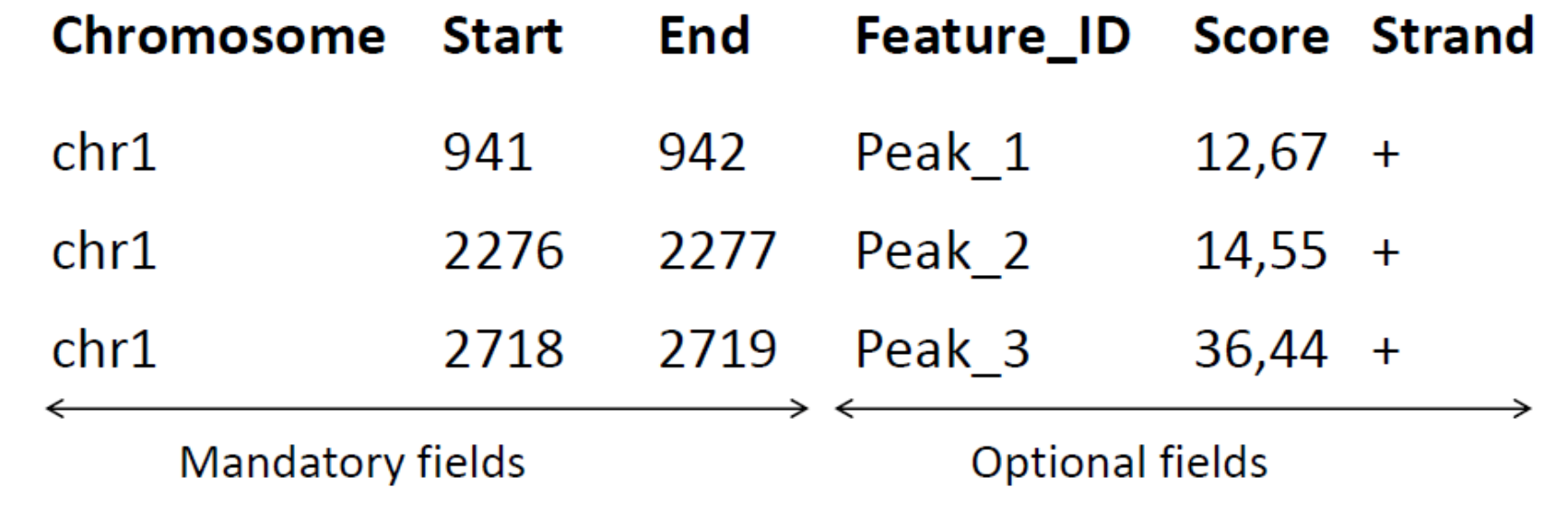

**Visualization of mapped reads**

### **Outline**

1)Why do we need to visualize results?

2)Different formats: BAM, SAM, BED, GFF

3)Genomics viewers: IGV, Genome Maps

**Visualization of mapped reads**

## What is IGV?

 $\Box$  High performance visualization tool for interactive exploration of large genomic datasets (Microarray, RNA-Seq, epigenomics...)

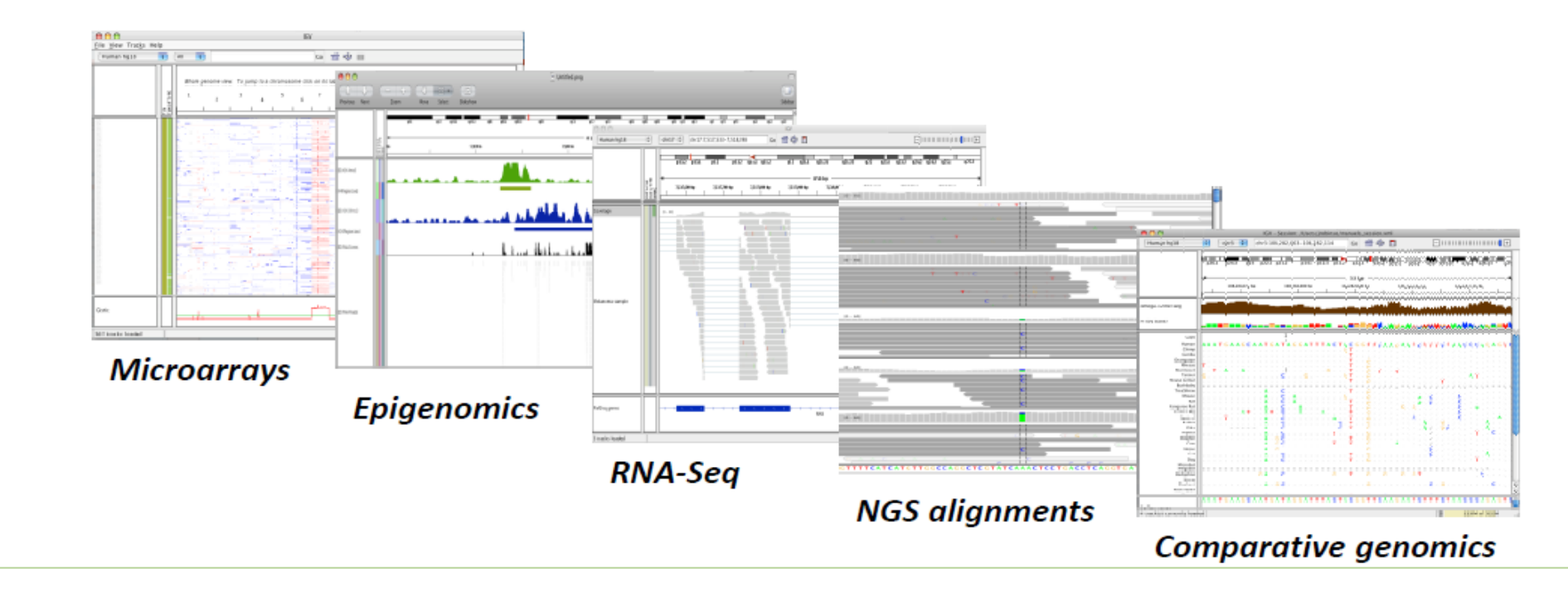

http://www.broadinstitute.org/igv

GDA CIBERER 2016

## Motivations of IGV

□ Integrative Genomics Viewer (IGV)

- **Integrate** different data types simultaneously
- View **large datasets** easily
- Faster navigation or browsing
- Runs **locally** on your desktop
- Used by large-scale projects
- Open source and **freely available**

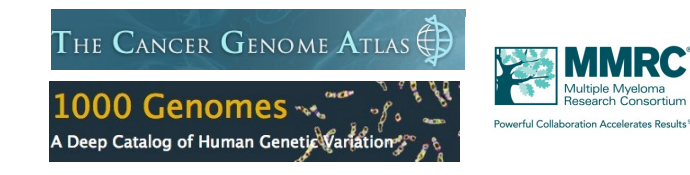

Helga Thorvaldsdóttir, James T. Robinson, and Jill P. Mesirov **Integrative Genomics Viewer (IGV): high-peformance genomics data visualization and exploration** Brief Bioinform (2013) 14 (2): 178-192

#### GDA CIBERER 2016

## IGV Data types

- Any data related to **genome coordinates**
- **Sample annotations or attributes**
- **Genome** annotations

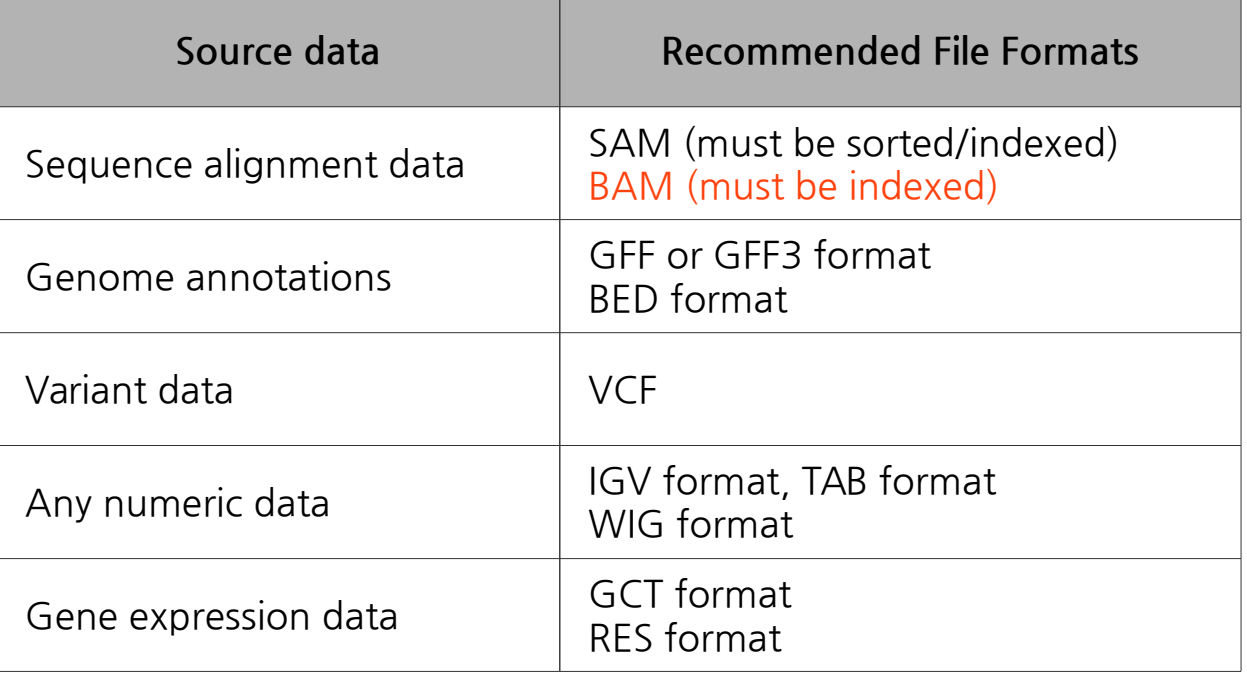

#### Recommended file formats:

#### GDA CIBERER 2016

## IGV Indexing a BAM file

- BAM format: Binary **SAM** file  $\rightarrow$  Reduces disk space and time
- BAM/SAM files need to be **indexed** (using **samtools**)  $\rightarrow$  SAM files will be sorted by start position and indexed
- Index files must reside in the **same directory** as the BAM or SAM file  $\bullet$

```
Index the example BAM file
```
GDA CIBERER 2016

```
samtools index igvl.bam
```
## IGV Registration and download

Integrative Genomics

- 1. Be sure that Java 6 or later is installed on your machine
- 2. Go to the IGV website:

GDA CIBERER 2016

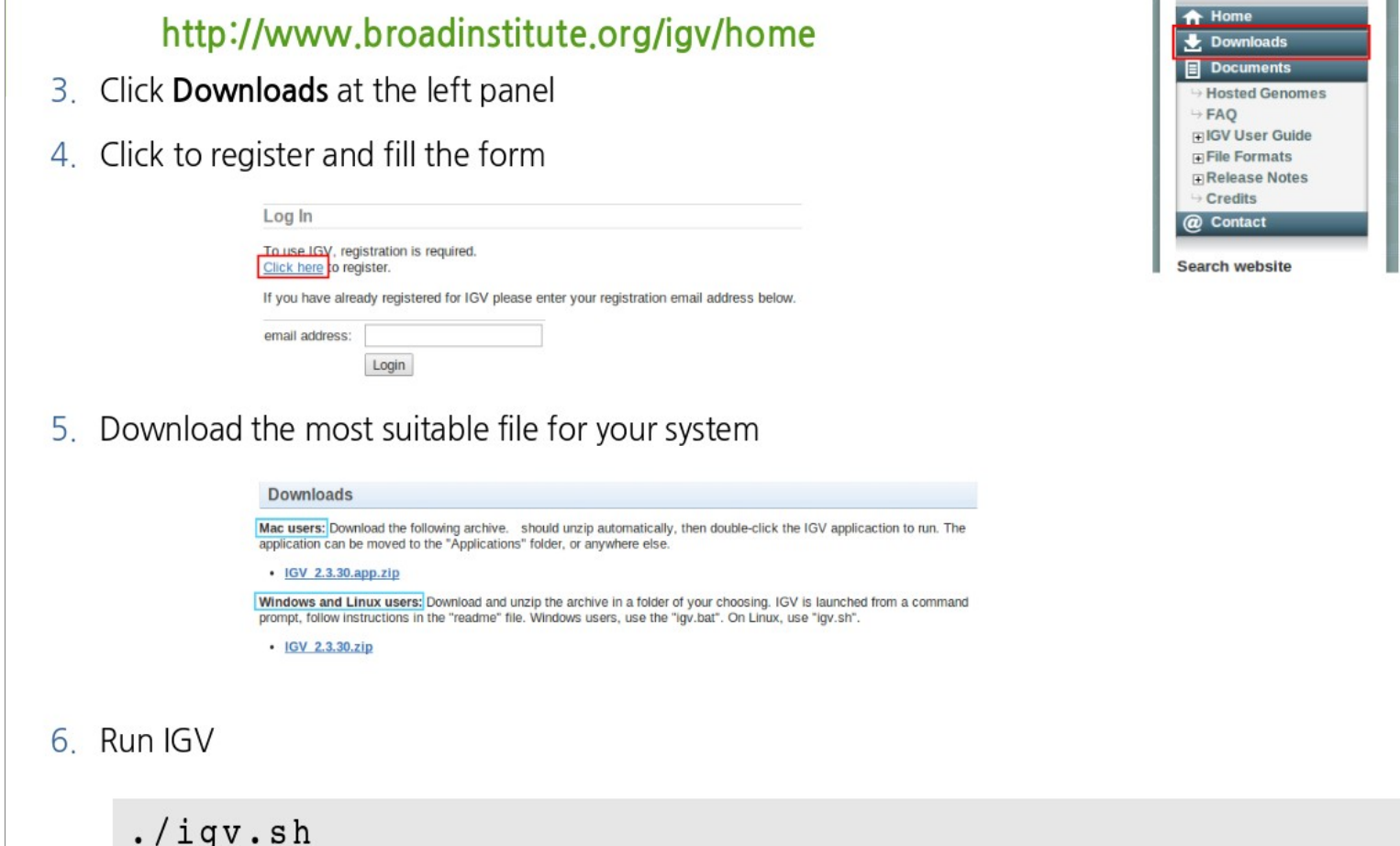

### IGV Interface

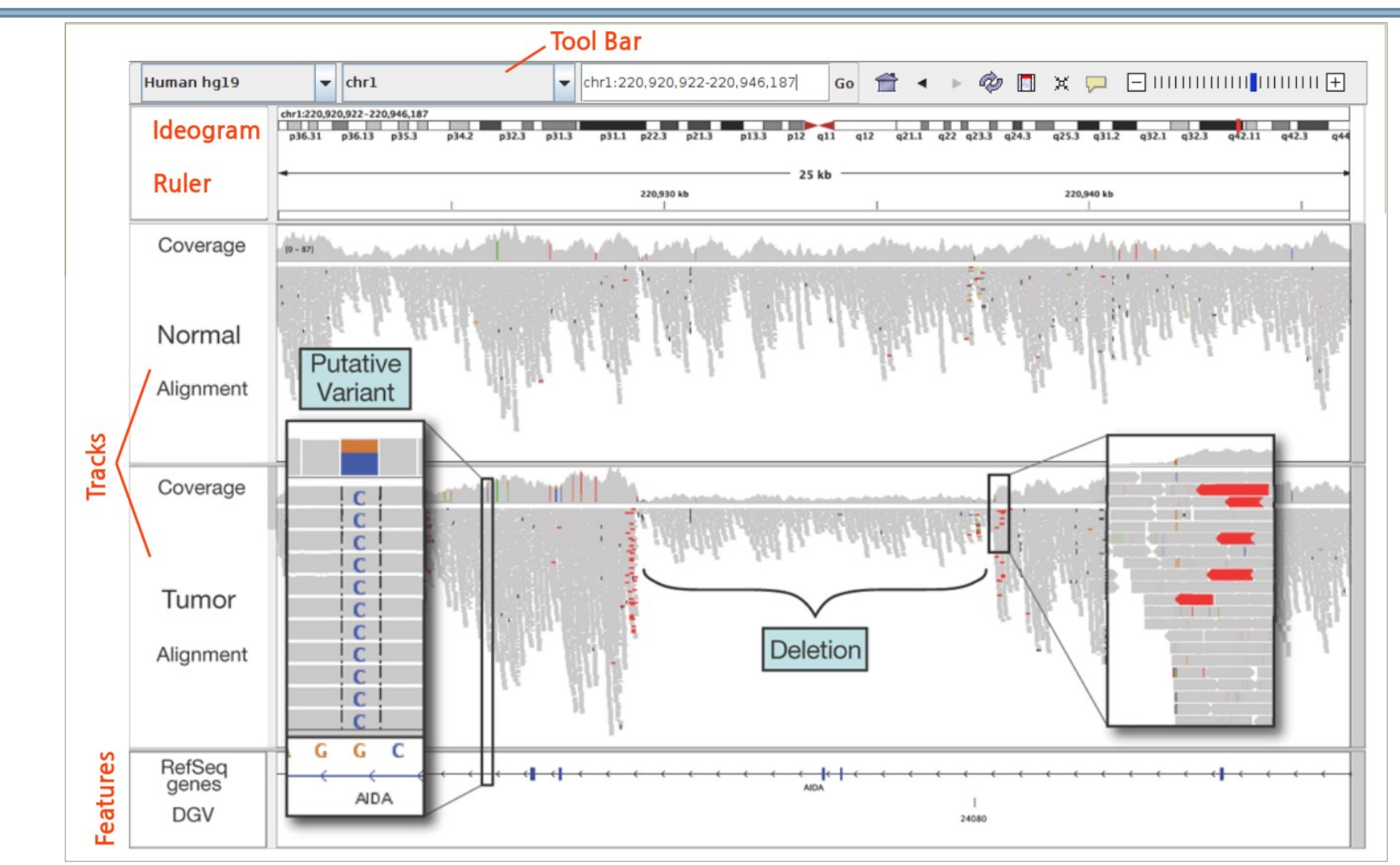

GDA CIBERER 2016

### IGV interface

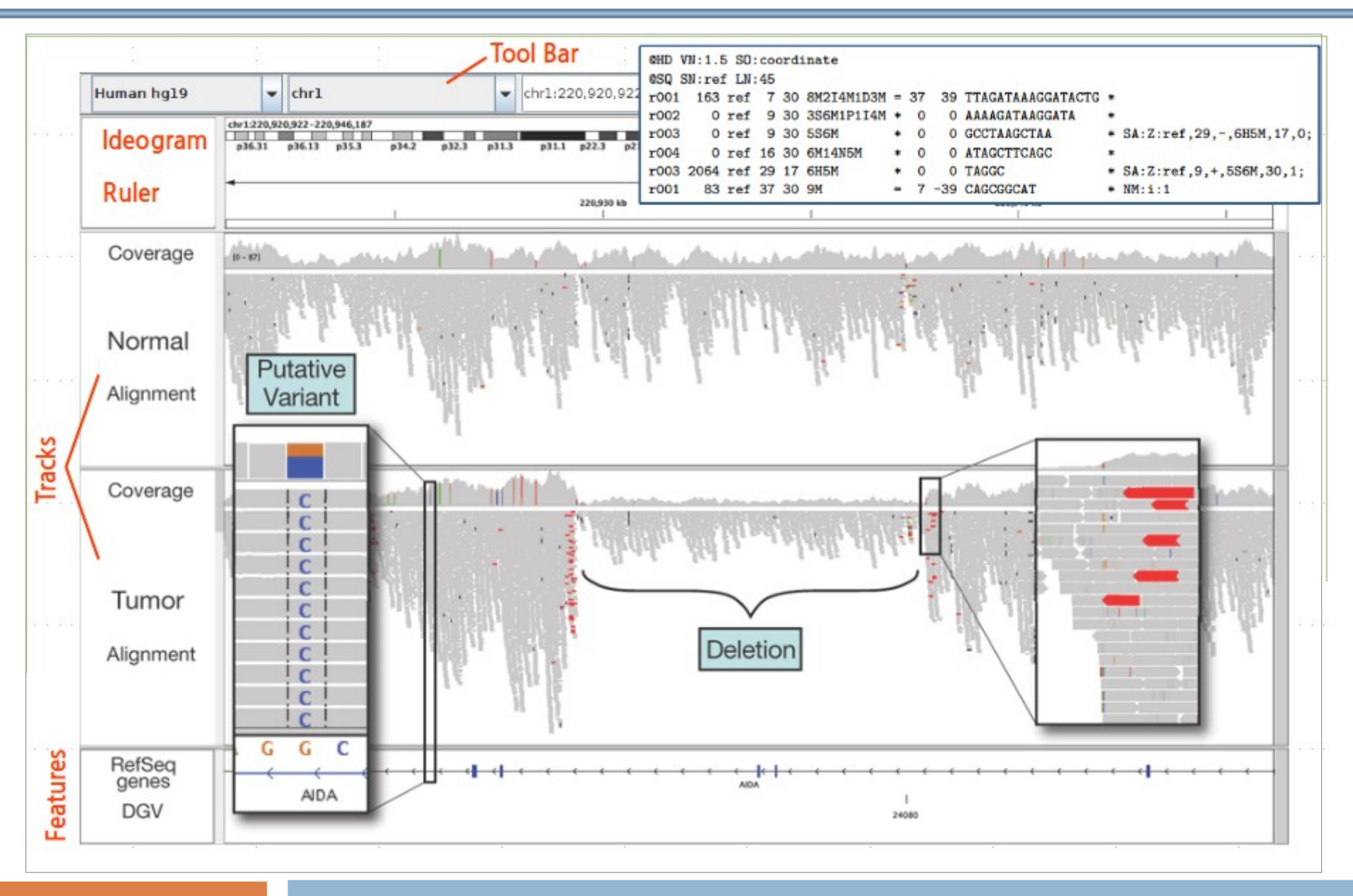

GDA CIBERER 2016

## IGV Download genome

Initially, the genome drop-down list contains a single item, "**Human hg18**"

IGV provides **a number of genomes that are hosted** on a server at the Broad Institute

List of genomes hosted: http://www.broadinstitute.org/software/igv/Genomes

• Genomes  $\rightarrow$  Load genome from server...  **Select Human hg 19**

GDA CIBERER 2016

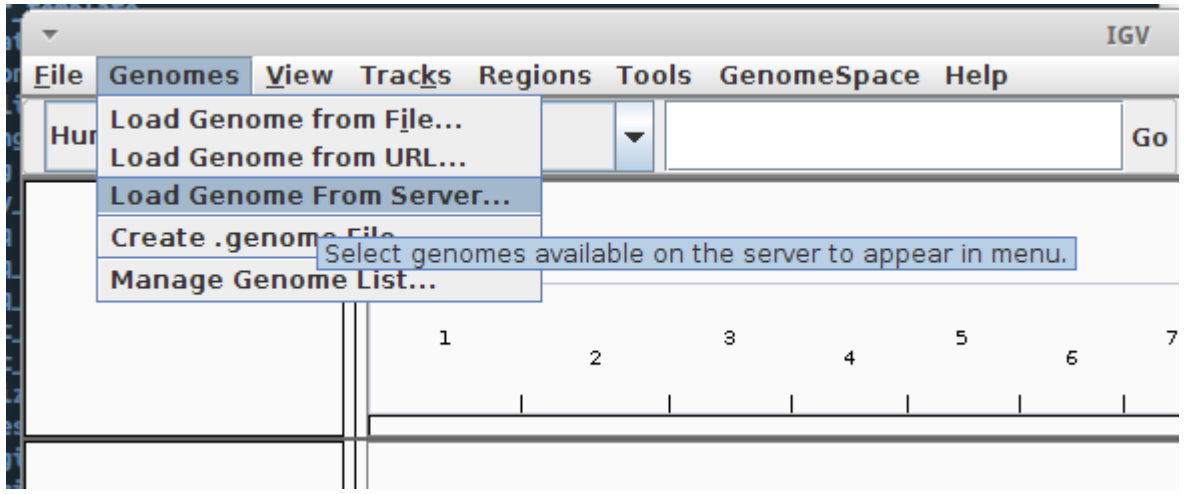

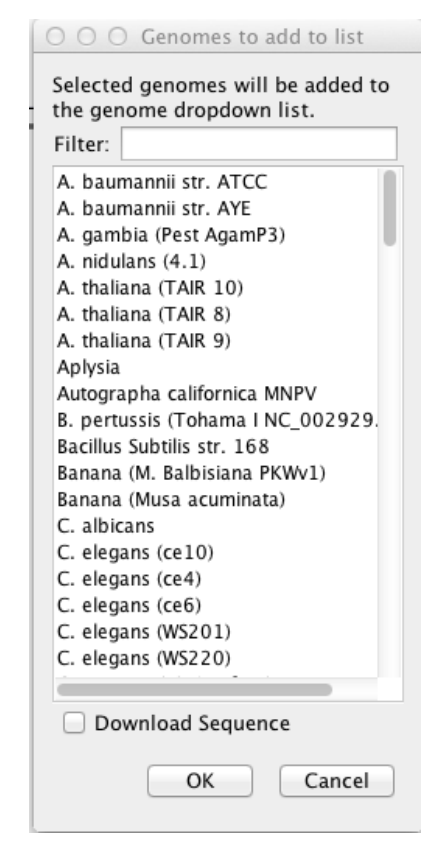

## IGV Loading and browsing files

 $File \rightarrow$  Load from file...

Select NA12878 child.bam, NA12891 dad.bam and NA12892 mom.bam

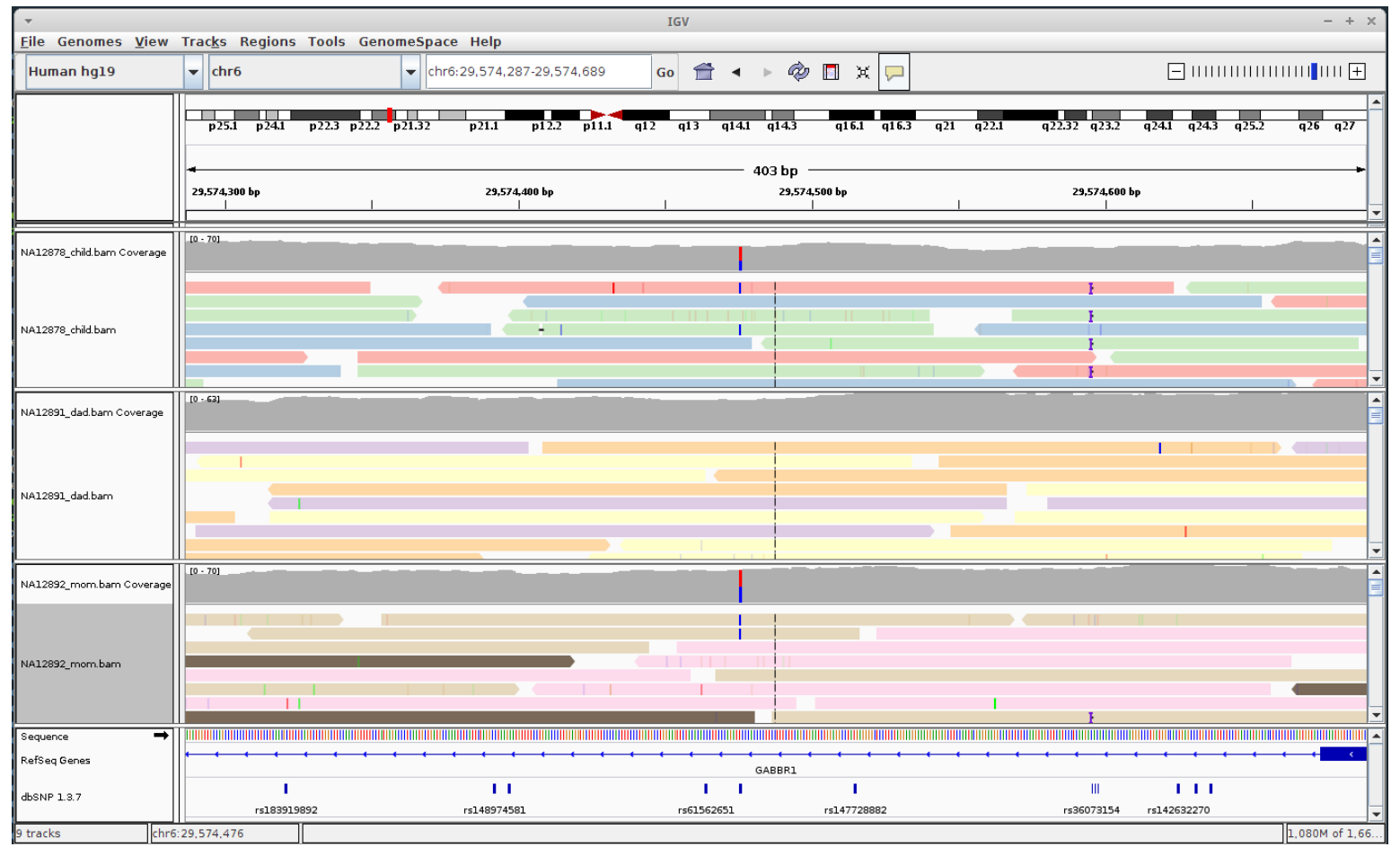

GDA CIBERER 2016

### Genome Maps

#### http://www.genomemaps.org/

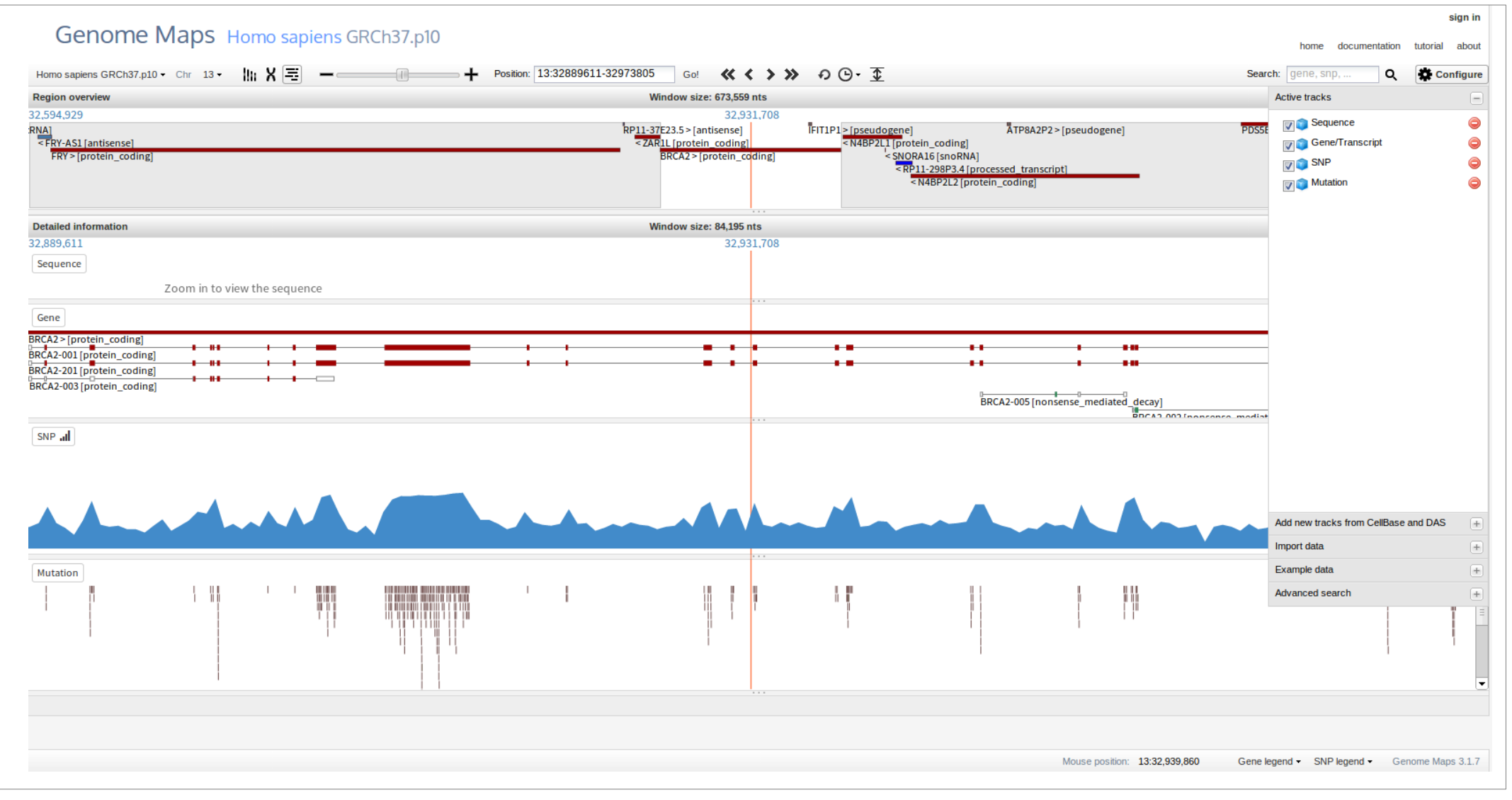

#### **Visualization of mapped reads**

### Genome Maps

#### Genome Maps Homo sapiens GRCh37.p10

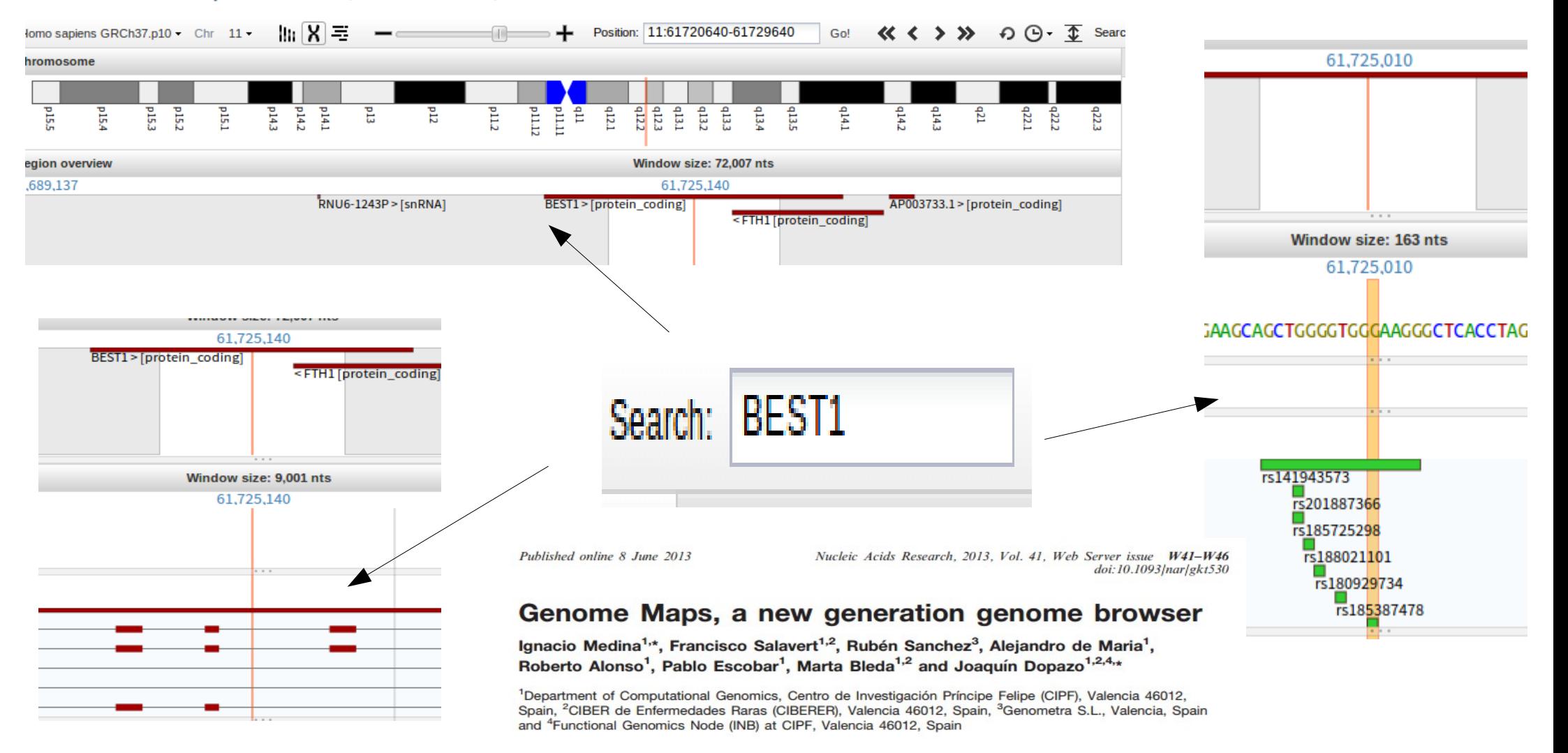

#### **Visualization of mapped reads**

### Any questions?

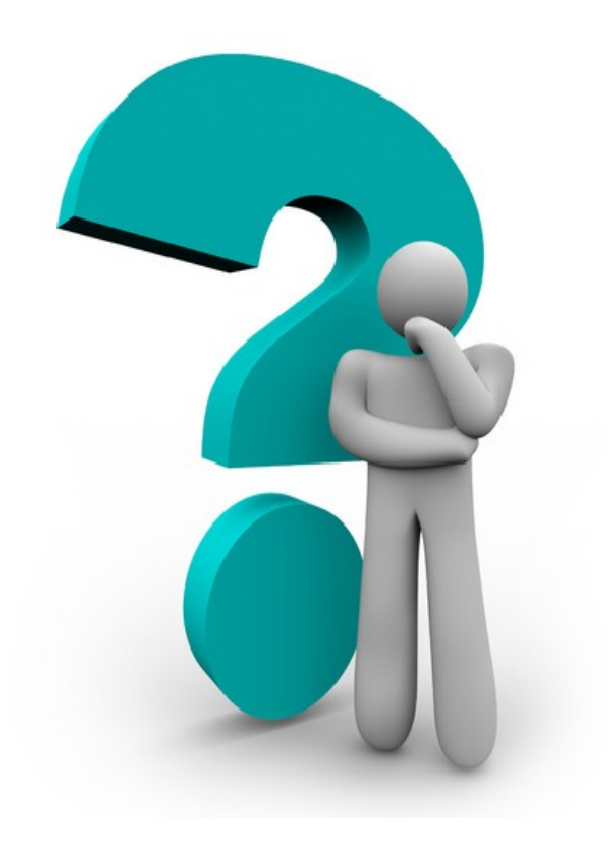

#### GDA CIBERER 2016 **Visualization of mapped reads**